The Bama Bounders are proud to host the Alabama Optional State Championship. It will be held at Tuscaloosa County High School. The meet will run the weekend of March 18-20, 2016. We are looking forward to seeing everyone in Northport.

Enclosed in this meet package you will find all of the information you will need for State Meet.

**Where:** Tuscaloosa County High School, 12500 Wildcat Dr, Northport, AL 35473 **When:** Friday March 18-Sunday March 20, 2016 **Who:** Level 6, 7, 8, 9, 10 and Xcel gymnasts who have achieved the qualifying score **State Meet Entry Fee:** Level 7-10 \$78.00 / Level 6 & Xcel \$67 Team fee is \$40 per level

**HOW TO ENTER:** All entries must be submitted through [www.MeetMaker.com](http://www.meetmaker.com/) 

(SEE ADDITIONAL PAGE FOR MM INFO)

## **DIRECT LINK TO ENTER:**

**<http://meetmaker.com/meetmaker/meets/meetdetails.aspx?eventid=637>**

**Admission:** \$8.00 for adults, \$3.00 for children 6-12, 5 and under free

Weekend Pass \$18.00 for Adults only

**Entry Deadline:** February 26, 2016

**Scratch Deadline:** March 7, 2016 by 5 pm (CT)

If you have a gymnast who has not qualified for State Meet yet, enter them and if they have not qualified by the last meet of the year, notify us by 5pm on Monday, March 7<sup>th</sup> for a full refund of those gymnast that did not qualify

If you have any questions or need further information, please do not hesitate to contact us.

See you in March,

Mike Holdefer and Eric Kightlinger

## **2015 Alabama Optional State Meet**

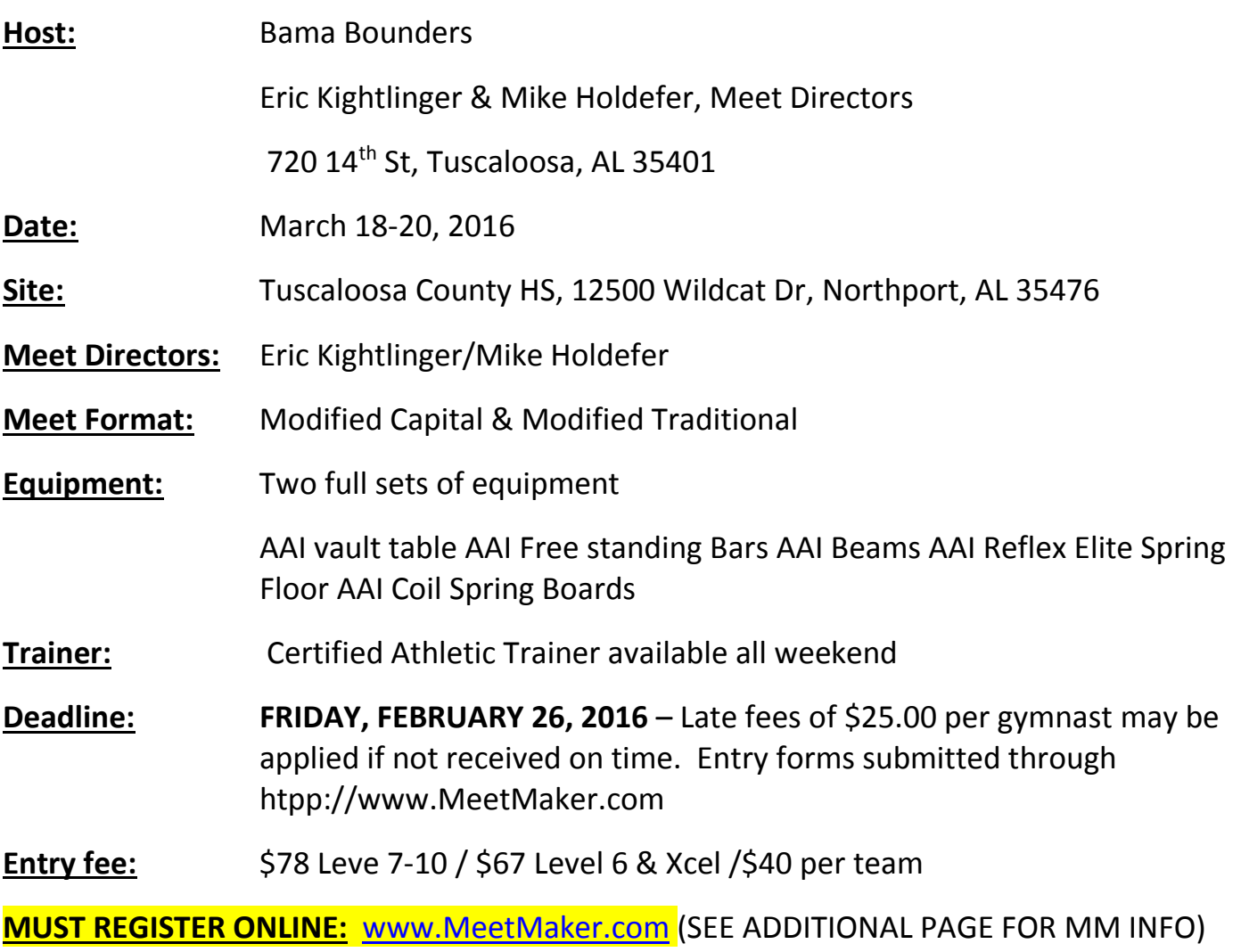

http://meetmaker.com/meetmaker/meets/meetdetails.aspx?eventid=637

**Age determination:** Age determined as of culminating meet in Level

**Awards:** Placement and Individual Awards based on USAG rules. Team Awards in each level. The top 3 scores on each event will comprise the team score.

**Schedule:** To follow the receipt of the entries

## Host Hotels: Rates will be emailed

- Home2Suites Tuscaloosa Downtown
- Embassy Suites Tuscaloosa Downtown
- Microtel Inn Veterans Memorial Dr
- Springhill Suites Tuscaloosa
- Courtyard by Marriott
- Fairfield Inn
- Links to State Meet Rates & Reservations:
- <http://thebamabounders.com/optional-state-meet-2016.html>

Contact Information: Mike Holdefer

(205) 759-9359 or [proscoreplus@gmail.com](mailto:proscoreplus@gmail.com) Eric Kightlinger

(205) 722-3436

Webpage: [www.alausagym.com](http://www.alausagym.com/)

<http://thebamabounders.com/optional-state-meet-2016.html>

VENDORS:

T-Shirts & Apparel – Busy Bodies

Photography -Iron City Studios

Taylor Made Designs

## MEET MAKER INFORMATION FOR 2016 ALABAMA OPTIONAL STATE MEET

Entry fees of \$67 for Level 6 and Xcel gymnasts and the \$78 entry fee for Levels 7-10 include the Meet Maker fee.

If you choose to use a checking account or bank account to provide payment for your entries, there are no additional charges.

If you use a credit card or debit card, there is a 3% transaction fee charged by Meet Maker for those transactions. Please be aware of this and if you can, save yourself that 3% by using an electronic funds transfer from your checking account. You will be given that option when you are completing your Meet Maker registration.

We are using Meet Maker at the request of the Region 8 Administrative Committee so that it is more efficient for them to get the Regional registrations and schedules done as they have a very short period of time to do this.

Again the direct link to register your athletes for Optional State Meet is:

**<http://meetmaker.com/meetmaker/meets/meetdetails.aspx?eventid=637>**

MeetMaker is a 3 step process:

Step 1: Fill out a Gym profile (enter an organization number)

Step 2: Create a Gym Roster (can be downloaded from the USAG web site Gymnast and coaches)

Step 3: Go to the registration link for the meet you are entering and click the gymnast you want to enter.

If you filled out a Profile and Roster previously it is still in our system. You can upload and update your current gymnast and coach's roster right from the USAG web site. This will update gymnast levels and all expiration dates for coaches as well.

Create a Profile:

1. Click the "Sign up a New Gym" link

2. Enter all the information in the profile page

3. In the Organization box click "Add New Organization" click the [arrow] and select USAG, then fill in your club number. Then click "SAVE"

4. Click the "Save" button on the bottom off the screen

Create a Roster:

- 1. From your MY GYM page click the "MY ROSTER" link
- 2. You can hand enter your gymnast or select the IMPORT FROM USAG LINK
- 3. To hand enter click the "ADD NEW GYMNAST" box (fill in all the information on this page)

4. Scroll down and enter your coaches on this page too.

Register:

1. Click the "MEETS" link on the top menu bar (the "MY MEETS" are for the meets you have already entered)

2. Select if this is a petition or a regular registration

3. Scroll down to the gymnast grid check the gymnast and coaches attending the meet (and any boxes that pertain to that gymnast), you can enter a gymnast to your roster on the "DIRECT ENTRY" section if you are missing a gymnast in your roster if know a gymnast is in your roster but not in the registration grid please check the level of that gymnast in the "MY ROSTER" page

4. Click the "CONTINUE" box at the bottom, then enter your payment info; you will receive a registration email and you can see the entry in the MY MEETS link on your home page

Edit Gymnast and Coaches In Current Roster:

- 1. On the "MY ROSTER" page click the Edit link next to the gymnast you want to edit their level
- 2. Scroll down to the "Level Grid" Click the "EDIT" box next to their level and select the correct level
- 3. Click the "SAVE" button and the "SAVE" the gymnast to return to the ROSTER page
- 4. Do the same for your coaches (you can update the expiration dates here too).

There are help tutorials on the help page. The HELP link is on the top of every Meet Maker web page.